Machine Translated by Google

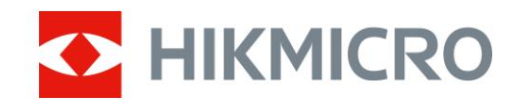

# Termiline monokulaar

# HIKMICRO LYNX ja LYNX Pro seeria

Kasutusjuhend V5.5.54 202212

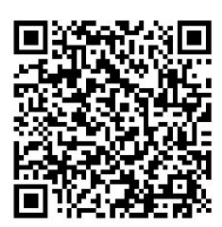

Võta meiega ühendust

## **Sisukord**

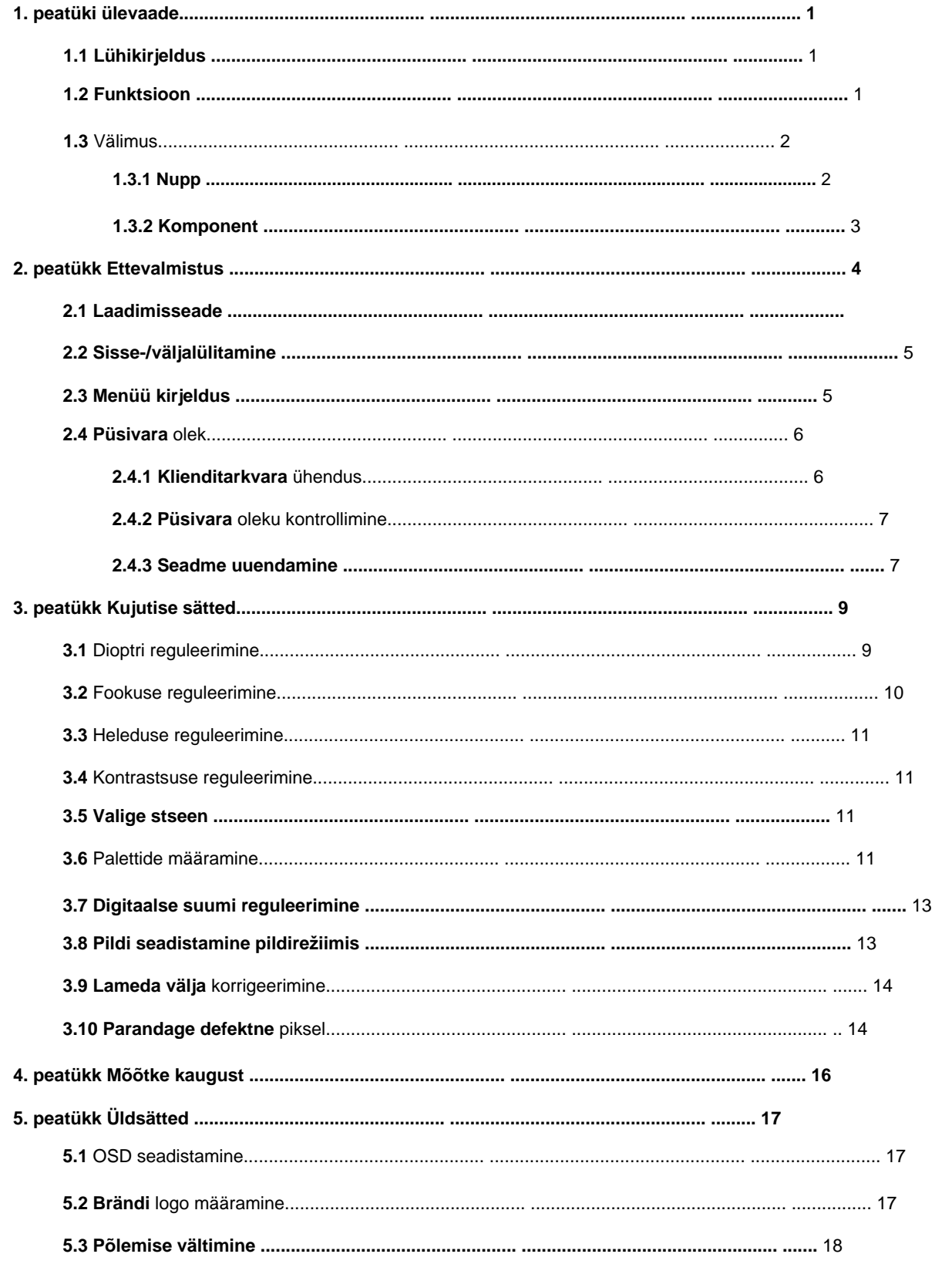

 $\overline{\mathbf{4}}$ 

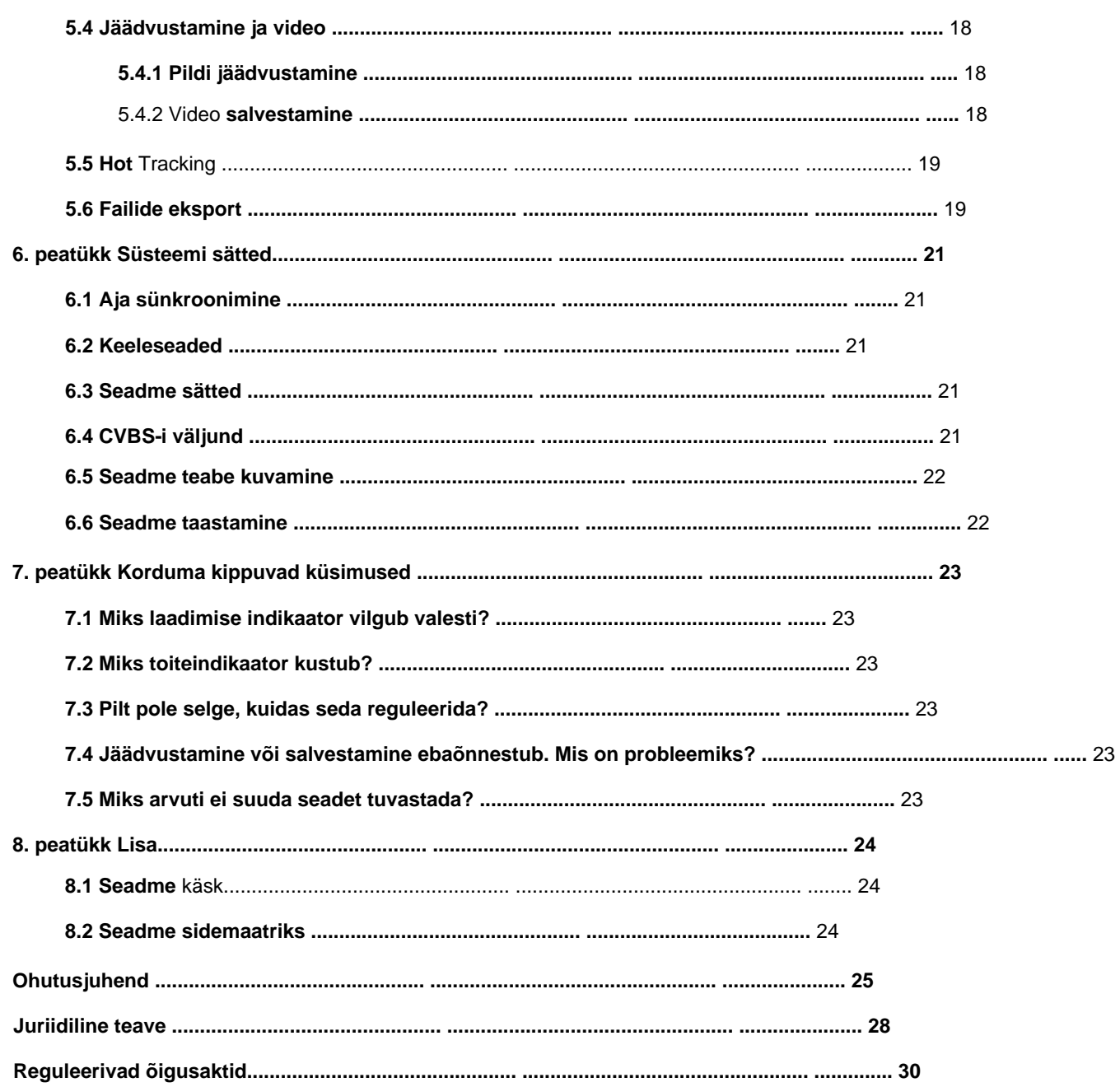

# **1. peatüki ülevaade**

## **1.1 Lühikirjeldus**

HIKMICRO LYNX & LYNX Pro termomonokulaarid toetavad vaatluse, kauguse mõõtmise, leviala ja nii edasi funktsioone. Kõrge tundlikkusega sisseehitatud termoandur pakub selget vaadet isegi täielikus pimeduses. Monokulit kasutatakse peamiselt sellistel stsenaariumidel nagu jahipidamine, otsimine ja päästmine, matkamine ja reisimine.

## **1.2 Funktsioon**

#### **Kauguse mõõtmine**

Seade suudab tuvastada sihtmärgi ja vaatluspositsiooni vahelise kauguse.

#### **Kuum jälgimine**

Seade suudab tuvastada stseeni kõrgeima temperatuuri ja märgistada koha. See funktsioon erineb olenevalt kaameramudelitest.

#### **Pildi korrigeerimine**

Seade toetab DPC-d (defektsete pikslite parandus) ja FFC-d (flat Field Correction), mis võivad optimeerida pildikvaliteeti.

#### **Klienditarkvara ühendus**

Seade suudab HIKMICRO Sight Appi abil teha pilte, salvestada videoid ja määrata parameetreid pärast leviala kaudu telefoniga ühendamist.

**Salvestusruum** Sisseehitatud mälumoodul toetab video salvestamist ja hetkepiltide jäädvustamist.

# **1.3 Välimus**

## **1.3.1 Nupp**

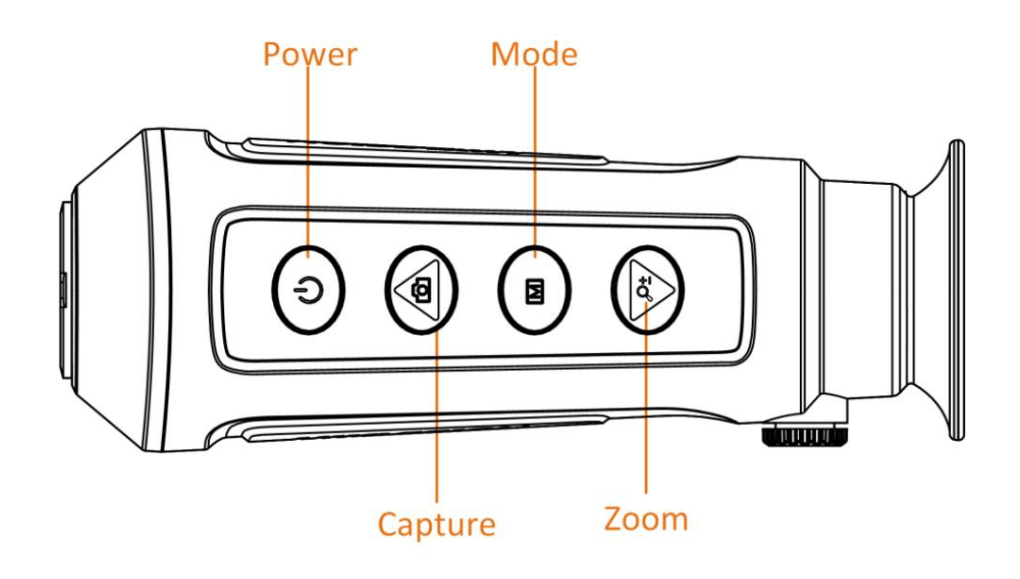

**Joonis 1-1 Seadme nupud**

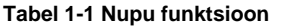

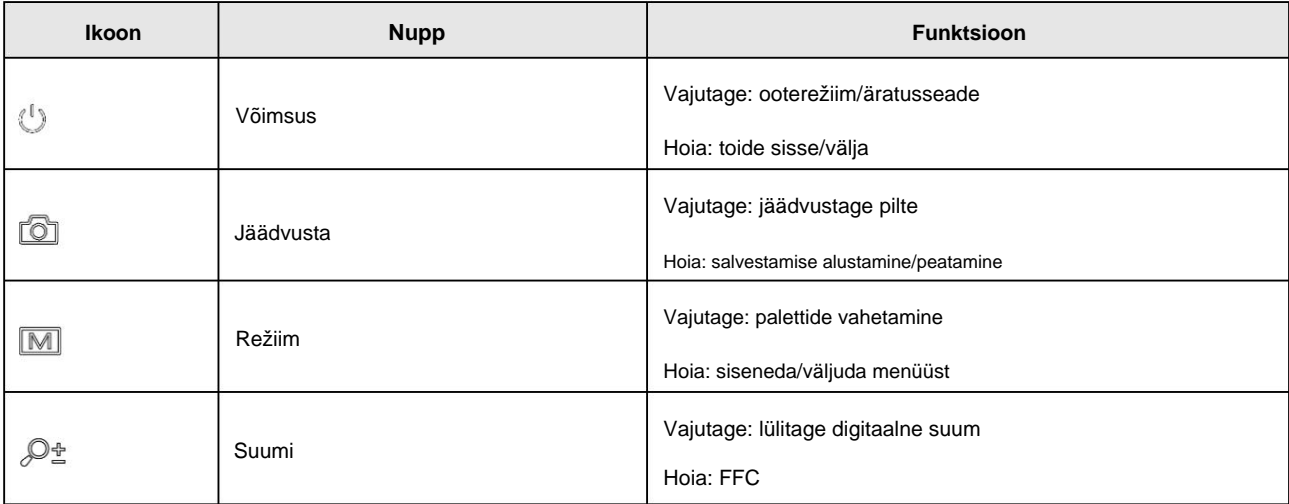

## **1.3.2 Komponent**

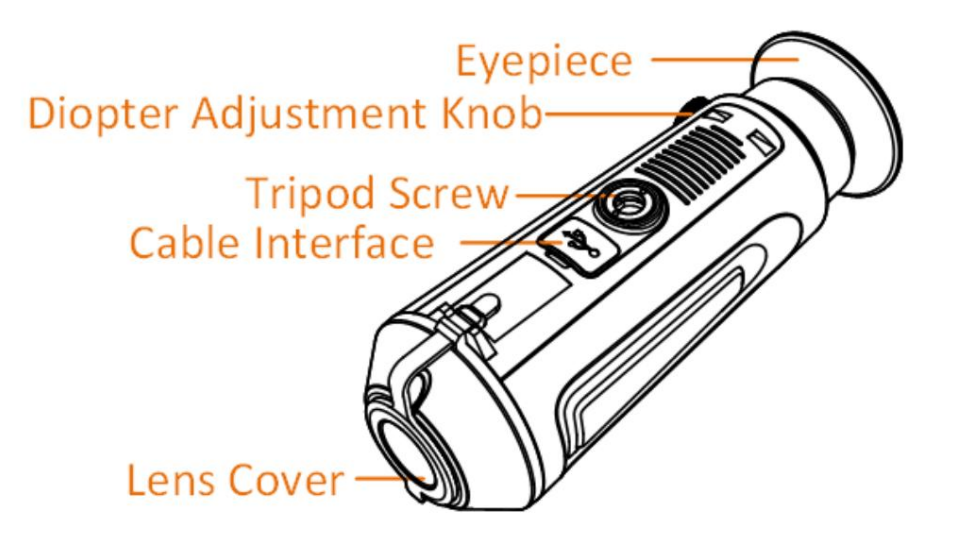

### **Joonis 1-2 Komponendi ülevaade**

• Objektiivi kate: kaitseb objektiivi tolmu või kriimustuste

eest. • Dioptri reguleerimise nupp: reguleerib dioptria

seadistust. • Kaabliliides: seadme ühendamiseks toiteallikaga või andmete edastamiseks C-tüüpi kaabliga. • Statiivi kruvi: paigaldab

statiivi. • Okulaar: sihiku vaatamiseks silmale kõige lähemal asetatud detail.

## **2. peatükk Ettevalmistus**

Võtke seade ja tarvikud välja. Kontrollige neid pakendiloendist, et veenduda, et seade ja tarvikud on kaasas ja kasutamiseks saadaval. Kasutusmeetodite ja ettevaatusabinõude tundmaõppimiseks lugege kasutusjuhendit.

## **2.1 Laadimisseade**

Pärast seadme käivitumist näitab OSD (ekraanikuva) aku olekut. Kui aku on tühi, laadige seadet ja veenduge, et see töötab korralikult.

#### **Enne kui alustad**

- Laadimistemperatuur peab olema vahemikus 0 °C kuni 45 °C (32 °F kuni 113 °F).
- Laadige seadet kaasasoleva kaabli abil.

**Toimingud** 1. Tõstke kaabli liidese kate üles.

2. Ühendage kaabel ja laadige seade.

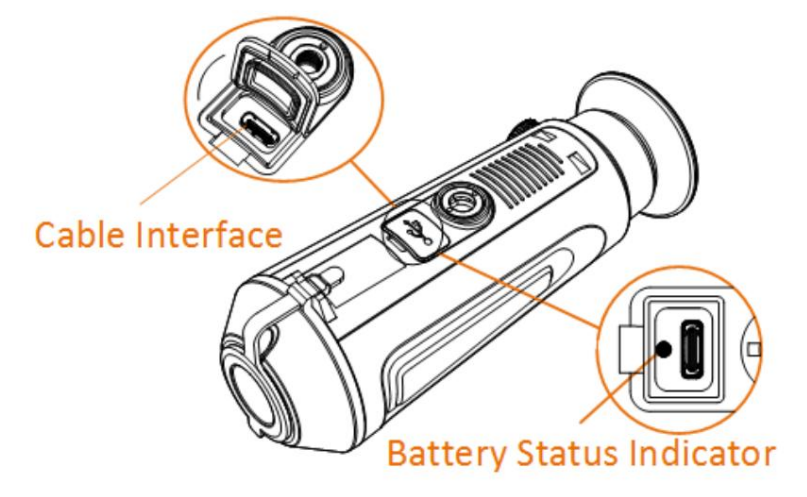

#### **Joonis 2-1 Kaabliliides**

- Vilkuv punane ja roheline: ilmnes tõrge.
- Põlev punane: aku on korralikult laetud.
- Pidevalt roheline: aku on täielikult laetud.
- Väljas: akut ei laeta.

## **Märge**

- Enne esmakordset kasutamist laadige seadet rohkem kui 5 tundi.
- Sisseehitatud aku tüüp on 18650 ja aku suurus peab olema 24 mm × 72 mm. Hinnatud pinge ja võimsus on 3,635 VDC/3350 mAh.

#### **2.2 Toite sisse/välja lülitamine**

#### **Toide sisse**

Kui seade on kaabliga ühendatud või akust piisab, hoidke seadmel toidet.  $\bigcirc$  2 sekundiks kuni

#### **Toide välja**

Kui seade on sisse lülitatud, hoidke seda all 2 sekundit, et seade välja lülitada.

## **Märge**

- Seadme väljalülitamisel kuvatakse väljalülitamise loendur. Selleks võite vajutada mis tahes klahvi katkestada pöördloendus ja tühistada väljalülitamine.
- Automaatset tühja aku väljalülitamist ei saa tühistada.

#### **Automaatne väljalülitus**

Saate määrata oma seadme automaatse väljalülitusaja.

#### **Sammud**

- 1. Hoidke **M** menüüsse minemiseks.
- , ja vajutage, et valida automaatne väljalülitusaeg vastavalt vajadusele. 2. Valige
- $3.$  Hoidke  $\llbracket \mathbb{M} \rrbracket$  salvestamiseks ja väljumiseks.

## **Märge**

tähendab, et aku on täielikult laetud ja • Vaadake aku olekut aku ikoonilt. tähendab, et aku on tühi.

 $\Box$ 

- Kui kuvatakse teade vähese energiatarbega, laadige akut.
- Automaatse väljalülituse loendur algab uuesti, kui seade väljub ooterežiimist või seade taaskäivitatakse.

## **2.3 Menüü kirjeldus**

Kui seade sisse lülitub, hoidke seda all **M** menüü kuvamiseks.

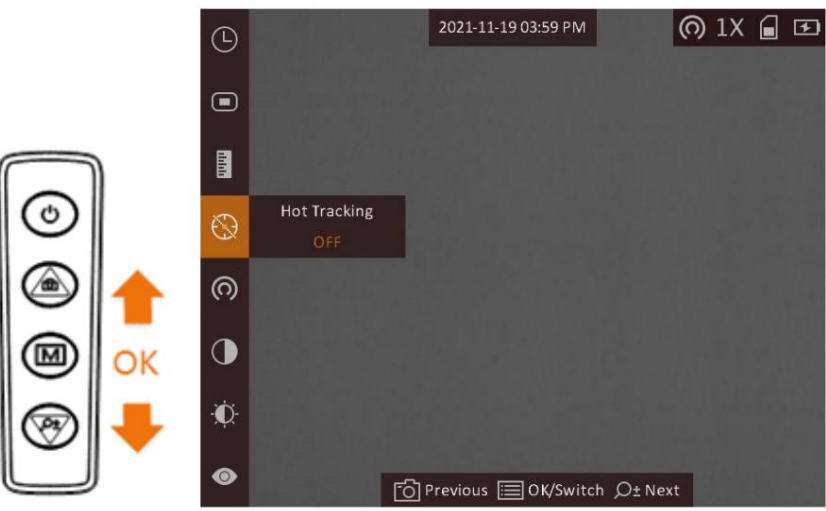

**Joonis 2-2 Menüü kirjeldus**

- Vajutage  $\Box$  kursori üles liigutamiseks.
- Vajutage  $\mathcal{Y}^*$  kursori alla liigutamiseks.
- Vajutage  $\mathbb{M}$  kinnitamiseks ja hoidke seda menüüst väljumiseks all.

## **2.4 Püsivara olek**

## **2.4.1 Klienditarkvara ühendus**

Ühendage seade HIKMICRO Sight Appiga hotspoti kaudu, seejärel saate oma telefonis pilti teha, videot salvestada või parameetreid seadistada.

#### **Sammud**

- 1. Hoidke **M** seadme menüü kuvamiseks.
- 2. Vajutage (O) leviala funktsiooni lubamiseks.
- 3. Lülitage oma telefoni WLAN sisse ja looge ühendus levialaga.
	- Leviala nimi: HIK-IPTS seerianumber. Leviala
	- parool: seerianumber.
- 4. Otsige rakendusest HIKMICRO Sight App Store'ist (iOS-süsteem) või Google Play™-st (Android-süsteem), et laadige see alla või skannige QR-kood, et rakendus alla laadida ja installida.

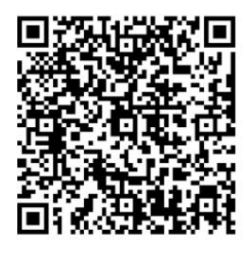

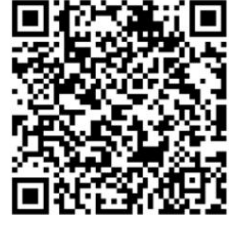

iOS süsteem

- sinu telefon. 5. Avage rakendus ja ühendage telefon seadmega. Saate vaadata seadme liidest
	- **Märge**
	- Seade ei saa rakendusega ühendust luua, kui sisestate mitu korda vale parooli. Viitama **Seadme lähtestamiseks taastage seade** ja ühendage rakendus uuesti.
	- Seade tuleb esmakordsel kasutamisel aktiveerida. Vaikimisi parool tuleb pärast seda muuta aktiveerimine.

### **2.4.2 Kontrollige püsivara olekut**

**Toimingud** 1. Avage HIKMICRO Sight ja ühendage oma seade rakendusega.

uusim versioon. Vastasel juhul pole püsivara uusim versioon. 2. Kontrollige, kas ühendusliidesel on punane täpp. Kui punast laiku pole, on püsivara

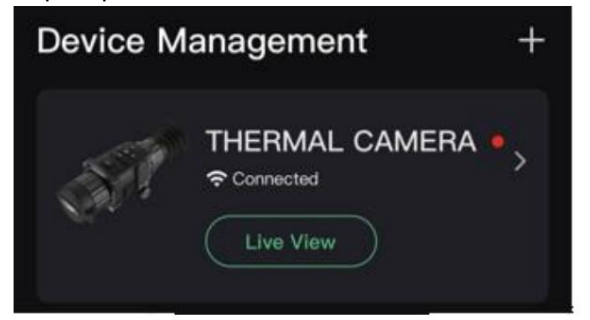

**Joonis 2-3 Kontrollige püsivara olekut**

3. (Valikuline) Kui püsivara pole uusim versioon, uuendage seadet. Vaadake **jaotist Uuenda seade.**

### **2.4.3 Seadme uuendamine**

#### **Uuendage seadet HIKMICRO Sighti kaudu**

#### **Enne kui alustad**

Installige oma telefoni HIKMICRO Sight ja ühendage seade rakendusega.

**Sammud** 1. Seadme teabeliidese sisenemiseks puudutage seadme seeriat.

2. Püsivara uuendamise liidesesse sisenemiseks puudutage valikut **Seadme uuendamine**

3. Uuendamise alustamiseks puudutage **Upgrade .**

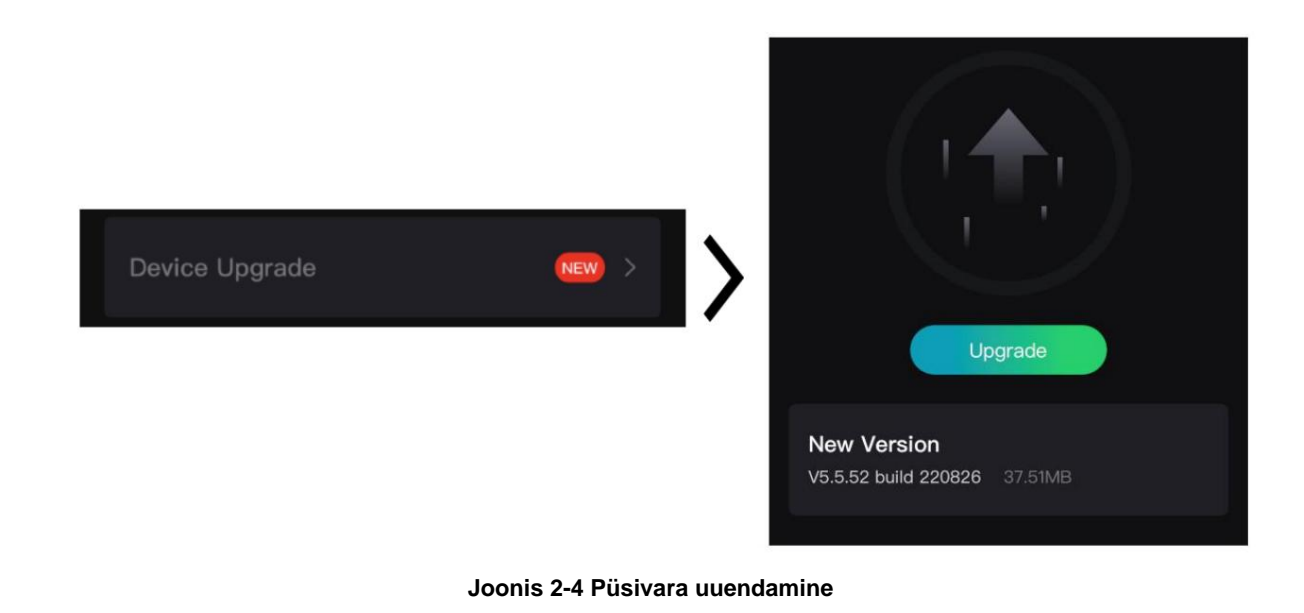

### **Märge**

Uuendamise toiming võib rakenduse värskenduste tõttu erineda. Võtke võrdluseks rakenduse tegelik versioon.

#### **Uuendage seadet arvuti kaudu**

#### **Enne kui alustad**

Palun hankige esmalt uuenduspakett.

#### **Toimingud** 1. Ühendage seade kaabli abil arvutiga.

- 2. Avage tuvastatud ketas, kopeerige uuendusfail ja kleepige see seadme juurkataloogi.
- 3. Ühendage seade arvutist lahti.
- 4. Taaskäivitage seade.

#### **Tulemus**

Seade uuendatakse automaatselt. Täiendusprotsess kuvatakse põhiliideses.

# **3. peatükk Pildi sätted**

Parima pildiefekti kuvamiseks saate seadistada paletid, heleduse, stseenid, FFC (tasapinna parandus) ja DPC (defektsete pikslite parandus).

## **3.1 Reguleerige dioptrit**

Veenduge, et okulaar kataks teie silma ja suunake sihtmärki. Reguleerige dioptri reguleerimise nuppu, kuni OSD tekst või pilt on selge.

### **Märge**

Dioptri reguleerimisel ÄRGE puudutage objektiivi pinda, et vältida läätse määrimist.

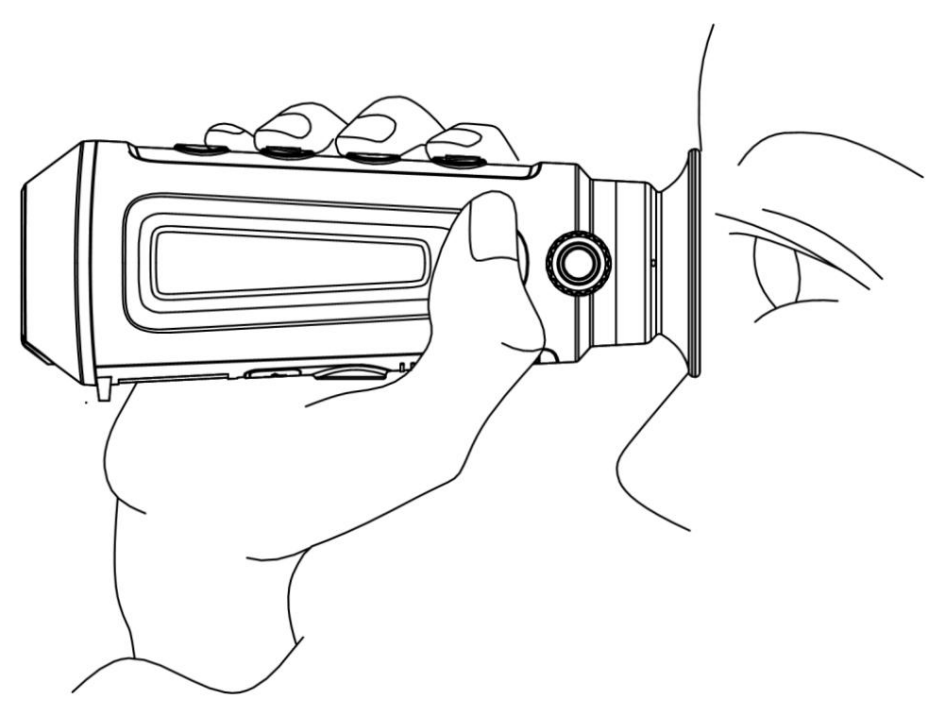

**Joonis 3-1 Vaadake sihtmärki**

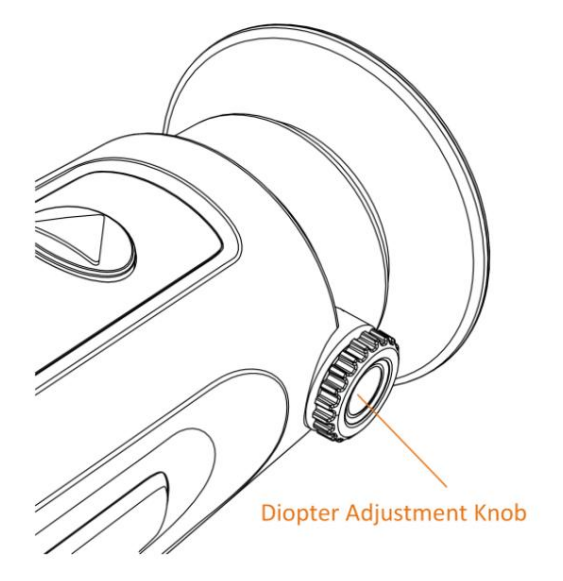

**Joonis 3-2 Dioptri reguleerimine**

### **3.2 Reguleerige fookust**

Objektiivi fookuse reguleerimiseks keerake teravustamisrõngast veidi.

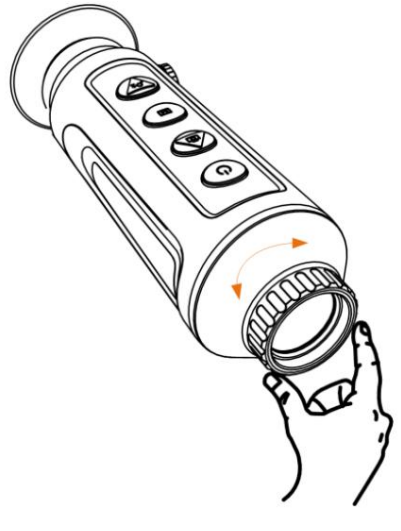

**Joonis 3-3 Objektiivi objektiivi reguleerimine**

## **Märge**

• ÄRGE puudutage objektiivi otse sõrmega ega asetage selle lähedusse teravaid esemeid. • See funktsioon erineb olenevalt kaameramudelitest.

#### **3.3 Reguleerige heledust**

Valige Q. heleduse reguleerimiseks. White hot režiimis, seda suurem on väärtus ja vajutage

heledus, seda heledam on pilt. Pildiefekt valges kuumas režiimis on näidatud alloleval pildil ja efekt mustas kuumas režiimis on vastupidine.

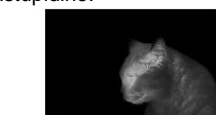

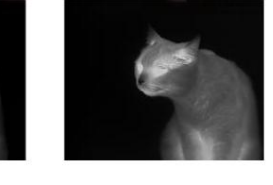

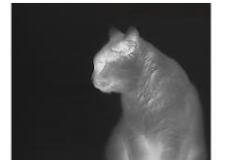

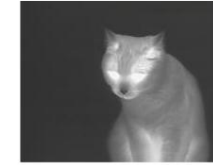

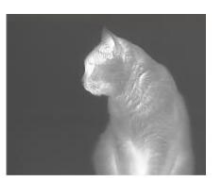

**Joonis 3-4 Heleduse reguleerimine režiimis White Hot**

#### **3.4 Reguleerige kontrasti**

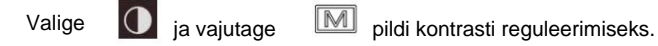

#### **3.5 Valige Stseen**

Saate valida õige stseeni vastavalt tegelikule stseenile, et parandada kuva efekti.

#### **Sammud**

3. Hoidke  $\left[\mathbb{M}\right]$  seadete salvestamiseks ja väljumiseks. – viitab tuvastusrežiimile ja on soovitatav tavastseenis. 1. Hoidke **M** menüüsse minemiseks. 2. Valige **o** ja vajutage  **stseeni vahetamiseks.** – viitab džunglirežiimile ja on soovitatav jahikeskkonnas.

#### **3.6 Palettide määramine**

Saate valida erinevad palettid, et kuvada sama stseeni erinevate efektidega. Vajutage lülitipalette.

 $\boxed{\mathbb{M}}$  juurde

#### **Valge kuum**

Kuum osa on vaates heledat värvi. Mida kõrgem on temperatuur, seda heledam on värv.

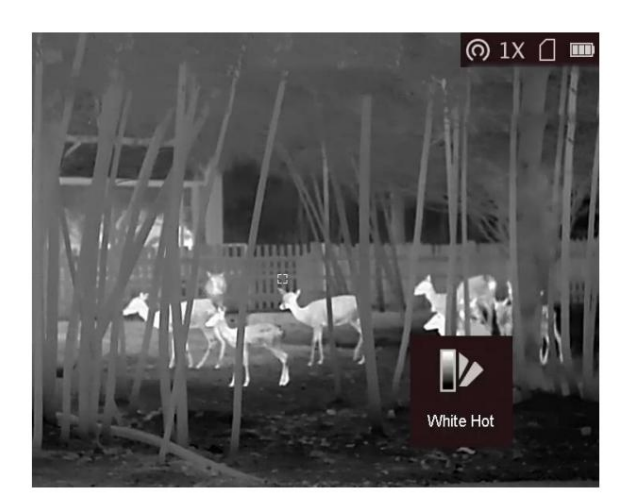

#### **Must Kuum**

Kuum osa on vaates musta värvi. Mida kõrgem on temperatuur, seda tumedam on värv.

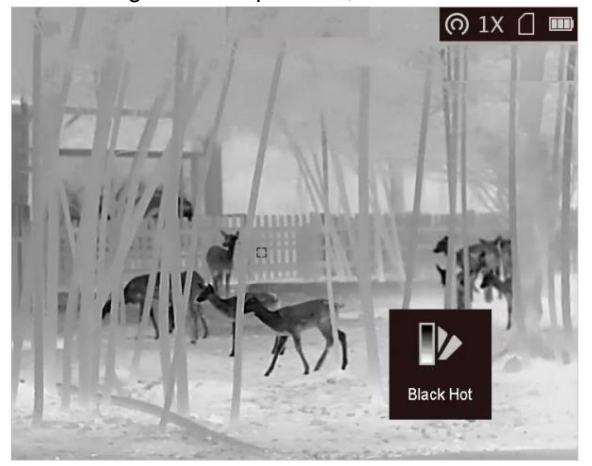

#### **punane kuum**

Kuum osa on vaates punast värvi. Mida kõrgem on temperatuur, seda punasem on värv.

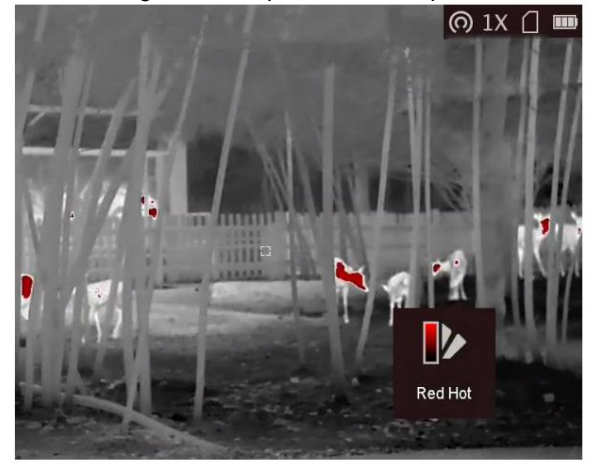

#### **Fusioon**

Kõrgest temperatuurist madala temperatuurini on pilt värvitud valgest, kollasest, punasest, roosast kuni lillani.

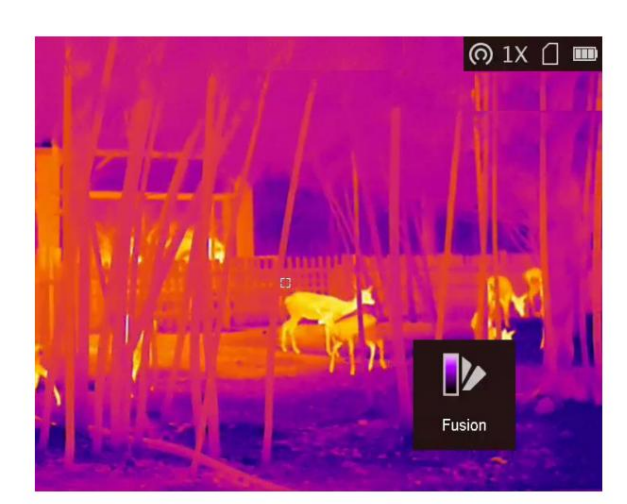

### **3.7 Digitaalse suumi reguleerimine**

Selle funktsiooni abil saate pilti suumida.

Vajutage  $\mathbb{Z}^*$  vaaterežiimis lülitub otsevaade 1 x, 2 x, 4 x ja 8 x vahel.

### **Märge**

See funktsioon erineb olenevalt kaameramudelitest.

## **3.8 Seadista Pilt pildirežiimis**

#### **Sammud**

PIP-režiimi lubamiseks või keelamiseks. Üksikasjad on näidatud ülemises keskel 1. Hoidke otsevaate liideses all 2. Valige [M] menüüsse minemiseks. ja vajutage vaate nuppu.

3. Hoidke  $[\mathbb{M}]$  seadete salvestamiseks ja väljumiseks.

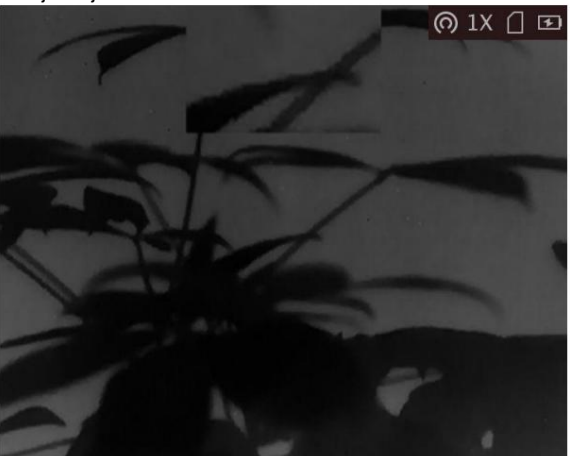

**Joonis 3-5 Pildi seadistamine pildirežiimis**

## **Märge**

Kui digitaalne suum on lubatud, suumib ainult PIP-vaade.

## **3.9 Lamevälja korrigeerimine**

See funktsioon võib parandada kuva ebaühtlust.

#### **Sammud**

- 1. Hoidke **MI** menüüsse minemiseks.
- all 2. Valige  $\bigoplus$  ja vajutage **M** FFC režiimi vahetamiseks.
- Käsitsi: hoidke otsevaates, et parandada kuva ebaühtlust.
	- Automaatne: seade teostab lülitamisel FFC automaatselt vastavalt määratud ajakavale kaameras.
	- Väline: katke objektiivi kate, seejärel hoidke ekraani all. otsevaates, et parandada ebaühtlust

3. Seadete salvestamiseks ja väljumiseks hoidke all.

**Märge**

Pöördloendus algab enne, kui seade FFC automaatselt teostab.

## **3.10 Parandage defektne piksel**

Seade suudab parandada vigased pikslid ekraanil, mis ei toimi ootuspäraselt.

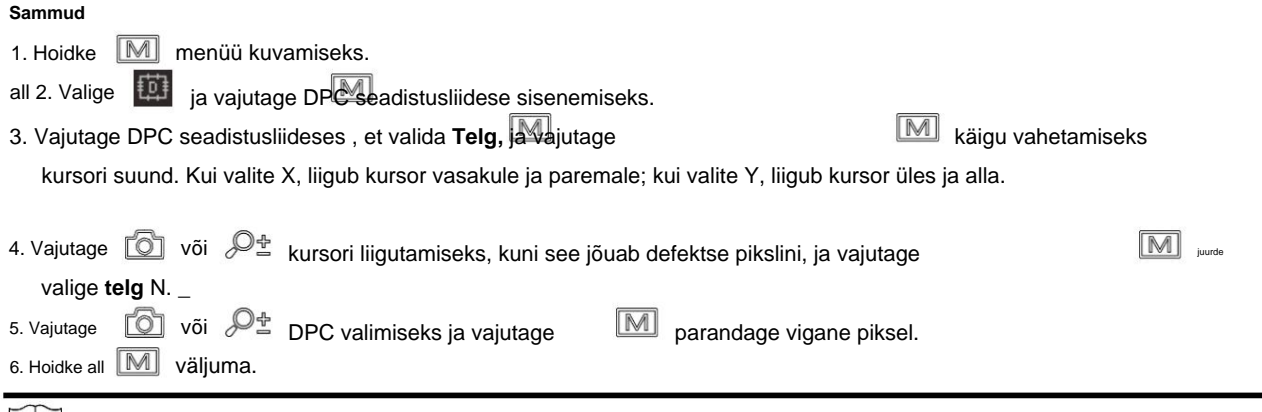

## **Märge**

• Valitud defektset pikslit saab suurendada ja kuvada liidese paremas alanurgas.

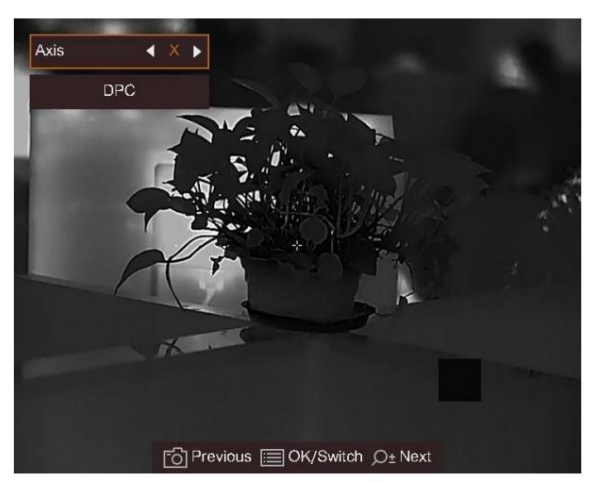

#### **Joonis 3-6 Paranda defektne**

seade teostab automaatselt peegelkuva, nagu on näidatud allolevatel joonistel. **piksel** • Kui ekraani OSD blokeerib defektse piksli, liigutage kursorit, et jõuda defektse pikslini, seejärel

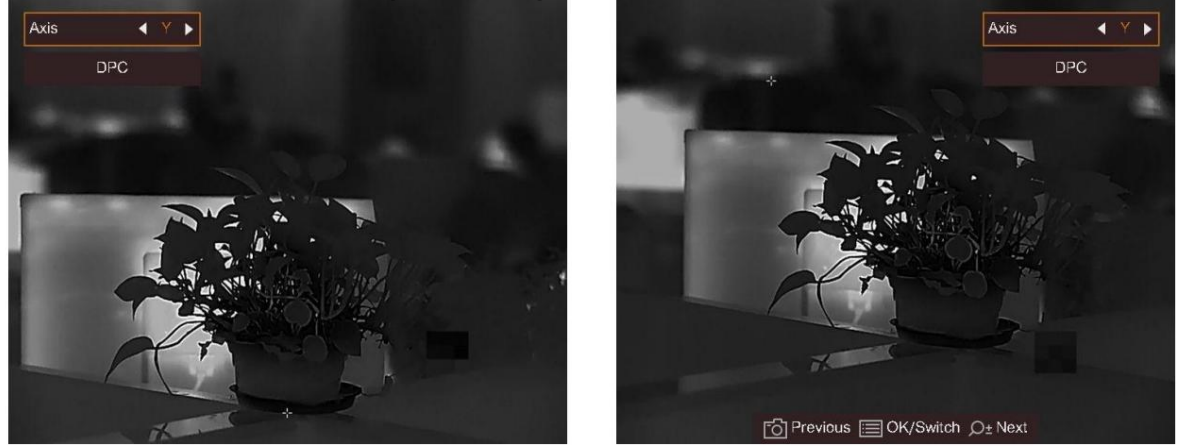

**Joonis 3-7 Peegliefekt**

# **4. peatükk Kauguse mõõtmine**

Seade suudab tuvastada sihtmärgi ja vaatluspositsiooni vahelise kauguse.

#### **Enne kui alustad**

Vahemaa mõõtmisel hoidke käsi ja asendit stabiilsena. Vastasel juhul võib täpsus mõjutada.

#### **Sammud**

- 1. Hoidke M menüü kuvamiseks.
- Vajutage [o͡ʃ] <sup>või</sup>  $\emptyset$  et valida sihtmärk **hirve, hallhundi, pruunkaru** ja **kohandatud hulgast.** 2. Valige ja vajutage 1) 2) Määrake sihtkõrgus. **M** seadistusliidese avamiseks.

### **Märge**

Saadaval kõrgus on 0,1 m kuni 9,0 m.

3) Vajutage **M** kinnitada.

- 3. Joondage ülemise märgi keskpunkt sihtmärgi ülaosa servaga. Vajutage  $\boxed{\mathbb{M}}$  kinnitada. Kursor vilgub sihtmärgi ülemisel serval.
- 4. Joondage alumise märgi keskpunkt sihtmärgi põhja servaga. Vajutage

#### **Tulemus**

Pildi vasakus ülanurgas kuvatakse kauguse mõõtmise tulemus ja sihtmärgi kõrgus.

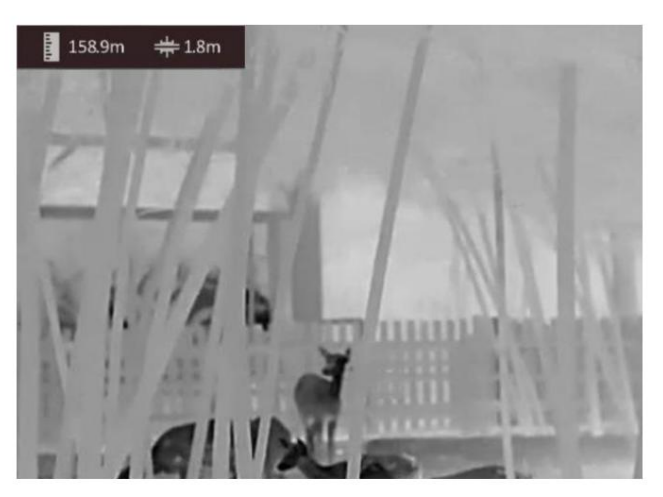

**Joonis 4-1 Mõõtmistulemus**

### **Märge**

• Minge vahemaa mõõtmise liidesesse ja vajutage mõõtmise sihtmärk.

**M** eelmise tulemuse vaatamiseks

**M** kinnitada.

• Kui PIP on lubatud, jääb PIP-vaade kauguse mõõtmise liidesesse.

# **5. peatükk Üldsätted**

#### **5.1 OSD seadistamine**

See funktsioon võib kuvada või peita OSD teavet otsevaate liideses.

#### **Sammud**

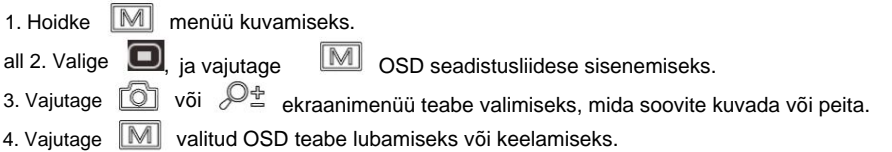

#### **5.2 Brändi logo määramine**

Saate lisada brändi logo otsevaate liidesele, jäädvustele ja videotele.

#### **Sammud**

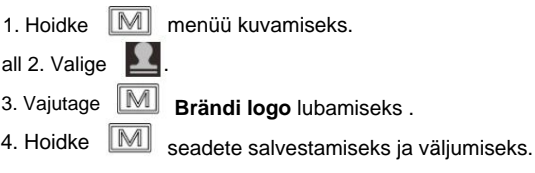

#### **Tulemus**

Brändi logo kuvatakse pildi paremas alanurgas.

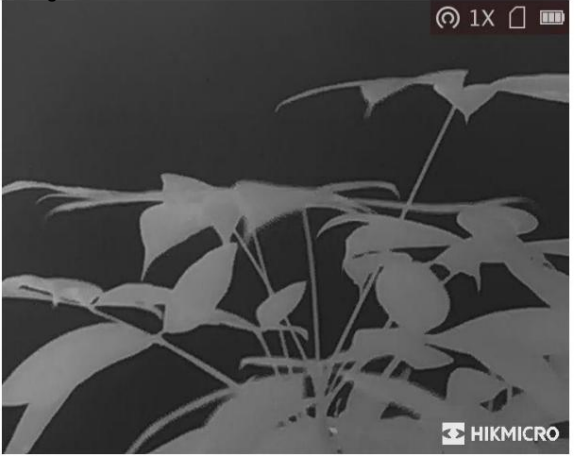

**Joonis 5-1 Brändi logo kuvamine**

## **5.3 Põlemise vältimine**

See funktsioon võib vältida termilise kanali detektori põlemist. Kui see funktsioon on lubatud, sulgub varjestus, kui detektori hallskaala jõuab teatud väärtuseni.

#### **Sammud**

1. Hoidke M menüü kuvamiseks.

2. Valige  $\boxed{M}$  põletuse vältimise funktsiooni lubamiseks või keelamiseks.  $\mathbb{C}$ , ja vajutage

### **Märge**

Vältige otsest päikesevalgust ja lubage põlemise vältimise funktsioon, et vähendada anduri kuumusest tuleneva kahjustumise ohtu.

## **5.4 Pildistamine ja video**

## **5.4.1 Pildistamine**

Vajutage otsevaate põhilehel

pildi jäädvustamiseks.

**Märge**

Kui jäädvustamine õnnestub, külmub pilt 1 sekundiks ja ekraanile kuvatakse teade. Jäädvustatud piltide eksportimise kohta vaadake jaotist **Failide eksport.**

### **5.4.2 Video salvestamine**

Sammud 1. Peamises otsevaates hoidke all ja alustage salvestamist.

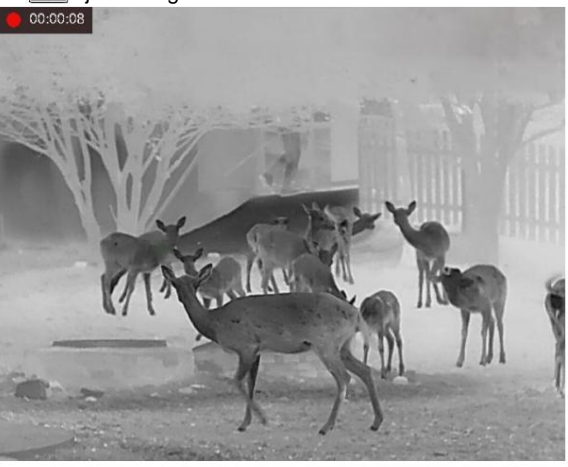

**Joonis 5-2 Alusta salvestamist**

Pildi vasakus ülanurgas kuvatakse teave salvestusaja kohta.

2. Salvestamise peatamiseks hoidke uuesti all.

#### **Mida edasi teha**

Salvestusfailide eksportimise kohta vaadake jaotist **Failide eksport.**

## **5.5 Hot Tracking**

Seade suudab tuvastada stseeni kõrgeima temperatuuripunkti ja märkida selle ekraanile.

#### **Sammud**

1. Hoidke M menüü kuvamiseks.

all 2. Valige  $\left\langle \bullet\right\rangle$ , ja vajutage  $\left\lfloor \mathbb{M}\right\rfloor$  kõrgeima temperatuuri koha märkimiseks.

#### **Tulemus**

Kui funktsioon on lubatud, muutub

 $\frac{1}{1}$  liigub.

kuvatakse kõrgeima temperatuuri kohas. Kui stseen

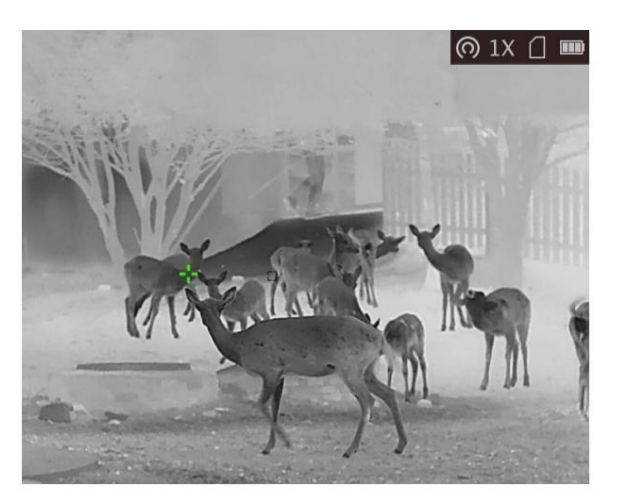

**Joonis 5-3 Hot Tracking**

### **Märge**

See funktsioon erineb olenevalt kaameramudelitest.

## **5.6 Failide eksport**

Seda funktsiooni kasutatakse salvestatud videote ja jäädvustatud piltide eksportimiseks.

#### **Enne kui alustad**

Lülitage leviala funktsioon välja.

#### **Sammud**

1. Ühendage seade ja arvuti kaabli abil.

## **Märge**

Veenduge, et seade oleks kaabli ühendamisel sisse lülitatud.

- 2. Avage arvuti ketas ja valige seadme ketas. Minge DCIM-i kausta ja leidke kaust, mis on nime saanud pildistamise aasta ja kuu järgi. Näiteks kui jäädvustate pilti või salvestate videot 2021. aasta juunis, minge pildi või video leidmiseks jaotisesse **DCIM** ÿ **202106 .**
- 3. Valige ja kopeerige failid arvutisse.
- 4. Ühendage seade arvutist lahti.

### **Märge**

- Seade kuvab pilte, kui ühendate selle arvutiga. Kuid sellised funktsioonid nagu salvestamine, jäädvustamine ja leviala on keelatud.
- Kui ühendate seadme esimest korda arvutiga, installib see draiviprogrammi automaatselt.
- Faile saate eksportida ka HIKMICRO Sighti kaudu. Vaadake üksikasjalikku teavet rakenduse kasutusjuhendist operatsiooni.

# **6. peatükk Süsteemi sätted**

## **6.1 Aja sünkroonimine**

### **Sammud**

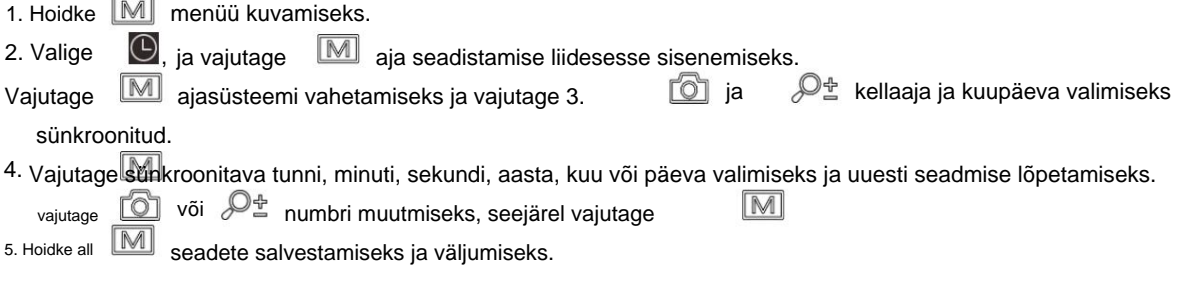

## **6.2 Keeleseaded**

Selles funktsioonis saate valida seadme keele.

#### **Sammud**

3. Vajutage ja vajutage või  $\mathbb{Z}^{\mathbb{Z}}$  soovitud keele valimiseks ja vajutage 2. Valige  $\Box$ , ja vajutage  $\Box$  keele konfiguratsiooniliidese sisenemiseks. menüü kuvamiseks. 1. Hoidke

M kinnitada.

## **6.3 Ühiku seaded**

Saate kauguse mõõtmiseks ühikut vahetada.

#### **Sammud**

2. Valige , ja vajutage ühiku seadistamise liidesesse sisenemiseks. 4. Hoidke all WU seadete salvestamiseks ja väljumiseks. 3. Vajutage UVU et seadet vastavalt vajadusele vahetada. 1. Hoidke menüü kuvamiseks.

## **6.4 CVBS väljund**

CVBS-i väljundit kasutatakse seadme silumiseks. Samuti saate ekraanilt vaadata seadme pilti

üksus üksikasjade jaoks.

#### **Enne kui alustad**

Ühendage seade ja kuvaseade USB-CVBS-kaabli kaudu. Veenduge, et seade oleks kaabli ühendamisel välja lülitatud.

#### **Sammud**

1. Hoidke M seadme menüü kuvamiseks. 2. Valige ja vajutage CVBS väljundi sisselülitamiseks. ,

## **Märge**

CVBS kaabel ei kuulu komplekti. Palun ostke see ise.

## **6.5 Seadme teabe kuvamine**

#### **Sammud**

1. Hoidke M seadme menüü kuvamiseks.

, ja vajutage . Saate vaadata seadme teavet, näiteks versiooni ja seerianumbrit. 2. Valige

## **6.6 Taasta seade**

**Sammud**

1. Hoidke M seadme menüü kuvamiseks.

2. Valige , ja vajutage  $\Box$  et taastada seadme vaikeseaded vastavalt viipale.

# **7. peatükk Korduma kippuvad küsimused**

## **7.1 Miks laadimise indikaator vilgub valesti?**

Kontrollige järgmisi üksusi.

- temperatuur on üle 0 °C (32 °F). 1. Kontrollige, kas seade on laetud tavalise toiteadapteriga ja laadimist
- 2. Seade on varustatud sisseehitatud laadimiskaitsemooduliga. Laadige seade voolu all väljalülitatud olek.

## **7.2 Miks toiteindikaator kustub?**

Kontrollige, kas seadme aku on välja lülitatud. Kontrollige indikaatorit pärast seadme 5-minutilist laadimist.

## **7.3 Pilt pole selge, kuidas seda reguleerida?**

Reguleerige dioptri reguleerimise nuppu, kuni pilt on selge. Vaadake jaotist **Dioptri reguleerimine.**

### **7.4 Jäädvustamine või salvestamine ebaõnnestub. Mis on probleemiks?**

Kontrollige järgmisi üksusi.

• Kas seade on arvutiga ühendatud. Selles olekus on jäädvustamine või salvestamine keelatud. • Kas salvestusruum on täis. • kas seadme aku on tühi.

## **7.5 Miks arvuti ei suuda seadet tuvastada?**

Kontrollige järgmisi üksusi.

• Kas seade on arvutiga ühendatud kaasasoleva USB-kaabli abil. • Kui

kasutate muid USB-kaableid, veenduge, et kaabli pikkus ei oleks pikem kui 1 m.

# **8. peatükk Lisa**

## **8.1 Seadme käsk**

Pange tähele, et käskude loend sisaldab HIKMICRO termokaamerate jaoks tavaliselt kasutatavaid jadapordi käske. Seadme tavaliste jadapordi käskude saamiseks skannige järgmine QR-kood.

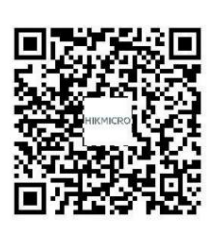

## **8.2 Seadme sidemaatriks**

Pange tähele, et maatriks sisaldab kõiki HIKMICRO termokaamerate sideporte. Seadme sidemaatriksi saamiseks skannige järgmine QR-kood.

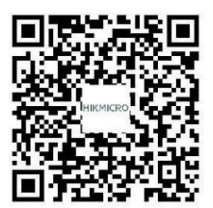

# **Ohutusjuhend**

Nende juhiste eesmärk on tagada, et kasutaja saaks toodet õigesti kasutada, et vältida ohtu või varalist kahju.

### **Seadused ja määrused**

• Toote kasutamisel tuleb rangelt järgida kohalikke elektriohutuse eeskirju.

### **Sümboli konventsioonid**

Selles dokumendis leiduvad sümbolid on määratletud järgmiselt.

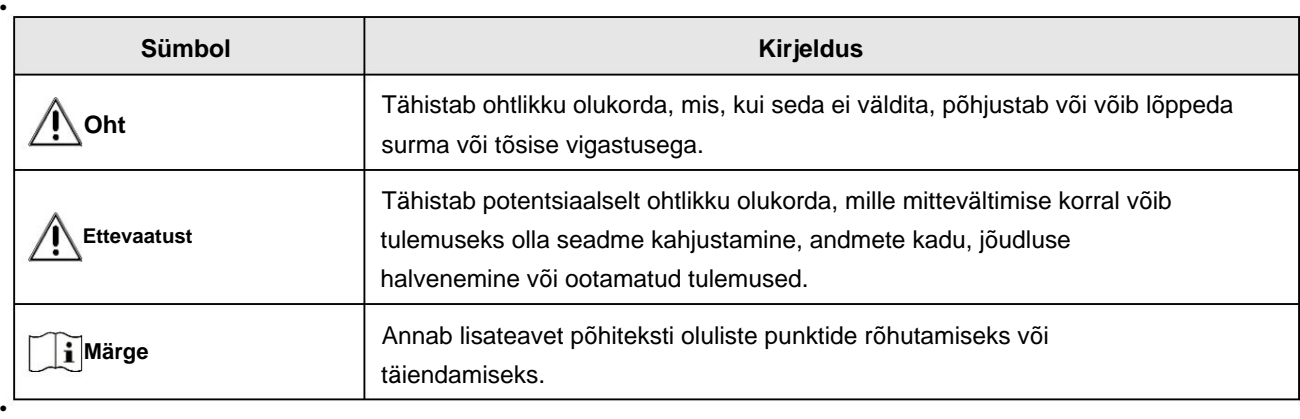

### **Transport**

- Hoidke seadet transportimise ajal originaal- või sarnases pakendis.
- Hoidke kõik ümbrised pärast lahtipakkimist edaspidiseks kasutamiseks alles. Kui ilmneb mõni rike, peate seadme koos originaalümbrisega tehasesse tagastama. Ilma originaalümbriseta transportimine võib põhjustada seadme kahjustamise ja ettevõte ei võta endale mingeid kohustusi.
- Ärge pillake toodet maha ega laske seda füüsiliselt põrutada. Hoidke seadet magnetist eemal sekkumine.

## **Toiteallikas**

- Sisendpinge peab vastama piiratud toiteallikale (5 VDC, 2 A) vastavalt standardile IEC62368-1 standard. Üksikasjaliku teabe saamiseks vaadake tehnilisi andmeid.
- Veenduge, et pistik oleks korralikult pistikupessa ühendatud.
- ÄRGE ühendage ühe toiteadapteriga mitut seadet, et vältida ülekuumenemist või tuleohtu põhjustatud ülekoormusest.
- üksikasjalike võimsusnõuete kohta. • Kasutage kvalifitseeritud tootja toiteadapterit. Vaadake toote spetsifikatsiooni

### **Aku**

• Sisseehitatud akut ei saa lahti võtta. Palun võtke remondiks ühendust tootjaga, kui vajalik.

- pinge ja võimsus on 3,635 VDC/3350 mAh. • Sisseehitatud aku tüüp on 18650 ja aku suurus peab olema 24 mm × 72 mm. Hinnatud
- Aku pikaajaliseks säilitamiseks veenduge, et see oleks iga poole aasta järel täielikult laetud, et tagada aku kvaliteet. Vastasel juhul võib tekkida kahju.
- üksikasjalikud akunõuded. • Kasutage kvalifitseeritud tootja akut. Vaadake toote spetsifikatsiooni
- ETTEVAATUST: plahvatusoht, kui aku asendatakse vale tüüpi akuga.
- Aku ebaõige asendamine vale tüüpi akuga võib kahjustada kaitsemehhanismi (näiteks näiteks mõnede liitiumaku tüüpide puhul).
- Ärge visake akut tulle või kuuma ahju ega purustage ega lõigake seda mehaaniliselt. mille tagajärjeks võib olla plahvatus.
- mis võib põhjustada plahvatuse või tuleohtliku vedeliku või gaasi lekke. • Ärge jätke akut väga kõrge temperatuuriga ümbritsevasse keskkonda,
- tuleohtliku vedeliku või gaasi lekkimine. • Ärge jätke akut väga madalale õhurõhule, mis võib põhjustada plahvatuse või plahvatuse
- Visake kasutatud patareid ära vastavalt juhistele.
- Kasutage kvalifitseeritud tootja akut. Vaadake toote spetsifikatsiooni üksikasjalikud akunõuded.

### **Hooldus**

- hooldus. Me ei võta endale vastutust probleemide eest, mis on põhjustatud volitamata remondist või • Kui toode ei tööta korralikult, võtke ühendust edasimüüja või lähima teeninduskeskusega.
- Pühkige seadet õrnalt puhta lapiga ja vajadusel väikese koguse etanooliga.
- Kui seadet kasutatakse tootja poolt määramata viisil, võib seadme pakutav kaitse halveneda.

#### **Keskkonna kasutamine**

- Veenduge, et töökeskkond vastaks seadme nõuetele. Operatsioon temperatuur peab olema -20 °C kuni 55 °C (-4 °F kuni 131 °F) ja tööniiskus peab olema 95% või vähem.
- ÄRGE jätke seadet tugeva elektromagnetkiirguse või tolmuse keskkonna kätte.
- ÄRGE suunake objektiivi päikese või muu ereda valguse poole.

### **Hooldus**

- Kui toode ei tööta korralikult, võtke ühendust edasimüüja või lähima teeninduskeskusega. Me ei võta endale vastutust volitamata remondist või hooldusest põhjustatud probleemide eest.
- Pühkige seadet õrnalt puhta lapiga ja vajadusel väikese koguse etanooliga.
- Kui seadet kasutatakse tootja poolt määramata viisil, võib seadme pakutav kaitse halveneda.

### **Hädaolukord**

• Kui seadmest tuleb suitsu, lõhna või müra, lülitage kohe toide välja ja eemaldage vooluvõrgust

toitekaabel ja võtke ühendust teeninduskeskusega.

### **Tootmise aadress**

Room 313, Unit B, Building 2, 399 Danfeng Road, Xixing Subdistrict, Binjiang District, Hangzhou, Zhejiang 310052, Hiina

Hangzhou Microimage Software Co., Ltd.

VASTAVUSE MÄRKUS: Termoseeria tooted võivad kuuluda ekspordikontrolli alla erinevates riikides või piirkondades, sealhulgas ilma piiranguteta Ameerika Ühendriigid, Euroopa Liit, Ühendkuningriik ja/või teised Wassenaari kokkuleppe liikmesriigid. Kui kavatsete termoseeria tooteid eri riikide vahel teisaldada, eksportida või reeksportida, konsulteerige oma professionaalse õigus- või vastavuseksperdi või kohalike omavalitsustega.

# **Juriidiline teave**

© 2022 Hangzhou Microimage Software Co., Ltd. Kõik õigused kaitstud. Selle juhendi kohta

Kasutusjuhend sisaldab juhiseid Toote kasutamiseks ja haldamiseks. Pildid, diagrammid, pildid ja kogu muu edaspidi teave on mõeldud ainult kirjeldamiseks ja selgitamiseks. Kasutusjuhendis sisalduvat teavet võidakse püsivara värskenduste või muudel põhjustel ette teatamata muuta. Selle juhendi uusima versiooni leiate HIKMICRO veebisaidilt (www.hikmicrotech.com/).

Kasutage seda juhendit toote toetamiseks koolitatud spetsialistide juhendamisel ja abiga.

#### **Kaubamärkide tunnustamine**

**C** HIKMICRO ja teised HIKMICRO kaubamärgid ja logod on omad

HIKMICRO erinevates jurisdiktsioonides.

Muud mainitud kaubamärgid ja logod on nende vastavate omanike omand.

#### **ÕIGUSLIK LAHTIÜTLEMINE**

KOHALDATAVATE SEADUSTEGA LUBATUD MAKSIMAALSE MÄÄRANI ON KÄESOLEVA JUHEND JA KIRJELDATUD TOODE KOOS SELLE RIISTVARA, TARKVARA JA PÜSIVARAGA PAKUDA "NAGU ON" NING "KÕIGI VEATE JA VIGADEGA". HIKMICRO EI ANNA MITTE OTSESELT EGA KAUDSEID GARANTIID, SH PIIRANGUTA, KAUBANDAVUSE, RAHULDAVA KVALITEEDI VÕI SOBIVUSE

KONKREETNE EESMÄRK. TOOTE KASUTAMINE TEIE POOLT ON TEIE OMAL RISKOOL. MITTE MITTE JUHUL

KAS HIKMICRO VASTUTAB TEIE EEST IGAGI ERILISTE, TAGAJÄRGSETE, JUHUSLIKKE VÕI KAUDSETE EEST KAHJUD, SEALHULGAS, KAHJUD ÄRIKASUMI KAOTAMISE, ÄRI

ANDMETE KATKESTUS VÕI ANDMETE KAOTUS, SÜSTEEMIDE RIKKUMINE VÕI DOKUMENTATSIOONI KAOTUS, KAS PÕHINEVAD LEPINGU rikkumist, kahju hüvitamist (SH HOOLETUS), TOOTE

VASTUTUS VÕI MUUL TOOTE KASUTAMISEGA SEOTUD, ISEGI KUI HIKMICRO

ON TEATUD SELLISTE KAHJUDE VÕI KAOTUSE VÕIMALUSEST.

TUNNISTATE, ET INTERNETI OLEMUS TAGAB SISEMISE TURVALISUSE

RISKID JA HIKMICRO EI VÕTA VASTUTUST EBANORMALSE TÖÖ, PRIVAATSUSLEKE VÕI MUUDE KAHJUDE EEST, MIS PÕHJENENUD KÜBERRÜNDAMISEST, HÄKERIRINNEST, VIIRUSNAKKUTUSEST VÕI MUUDEST INTERNETI TURVERISKIDEST; SIISKI ON HIKMICRO VAJADUSEL ANTAVAD õigeaegselt tehnilist tuge.

NÕUSTUTE KASUTAMA SEDA TOOTET KOOSKÕIKIDEGA KOHALDATAVATE SEADUSTEGA JA VASTUTATE AINULT TEIE KASUTAMISE TAGAMISE eest, ET KEHTIVAD SEADUSED.

ERITI VASTUTATE SELLE TOOTE KASUTAMISE EEST, MIS EI riku KOLMANDATE OSAPOOLTE ÕIGUSI, SEALHULGAS PIIRANGUTA AVALDUSÕIGUSI, INTELLEKTUAALOMANDI ÕIGUSI, MUUD ANDMETE ÕIGUSED.

TE EI TOHI KASUTADA SEDA TOODET EBALEGAALSEKS JAHILOOMADEKS, PRIVAATSUSE RIKKUMISEKS VÕI MELLEKS EESMÄRGIKS, MIS ON EBALEGAALNE VÕI AVALIKU HUVE KAHJULIK. TEED ÄRGE KASUTAGE SEDA TOODET ÜHTEGI KEELATUD LÕPPKASUTAMISEKS, SH ARENDAMISEKS VÕI MASSHÄVUSTUSRELVADE TOOTMINE, ARENDAMINE VÕI TOOTMINE

KEEMILISED VÕI BIOLOOGILISED RELVAD, MIS tahes TEGEVUS KONTEKSTIS, MIS ON SEOTUD MÕISTLISE TUUMLAHVATUSAINEGA VÕI EBATUTULISE TUUMAKÜTUSTSÜKLIGA VÕI INIMÕIGUSTE RIKKUVÕTTE TOETAMISEKS.

VIIMANE VÕIB. KÄESOLEVA JUHENDI JA KOHALDATAVATE SEADUSTE VAHEL TEKKINUD KONFLIKTIDE KORRAL

# **Reguleerivad õigusaktid**

**Need punktid kehtivad ainult vastavat märki või teavet kandvatele toodetele.**

### **FCC teave**

Märkus. Seda toodet on testitud ja leitud, et see vastab FCC reeglite 15. osale B-klassi digitaalseadmetele kehtestatud piirangutele. Need piirangud on loodud pakkuma mõistlikku kaitset kahjulike häirete eest kodupaigaldises. See toode tekitab, kasutab ja võib kiirata raadiosageduslikku energiat ning kui seda ei paigaldata ega kasutata vastavalt juhistele, võib see põhjustada raadiosides kahjulikke häireid. Siiski ei ole mingit garantiid, et teatud paigalduses häireid ei esine. Kui see toode põhjustab raadio- või televisioonivastuvõtule kahjulikke häireid, mida saab kindlaks teha seadme välja- ja sisselülitamisega, julgustatakse kasutajat proovima häireid kõrvaldada ühe või mitme järgmise meetme abil: — Suunake vastuvõtuseade ümber või paigutage see ümber. antenn.

— Suurendage seadme ja vastuvõtja vahelist kaugust.

— Ühendage seade vooluringi pistikupessa, mis erineb vastuvõtja vooluringist.

— Abi saamiseks pöörduge edasimüüja või kogenud raadio-/teletehniku poole.

Pange tähele, et muudatused või modifikatsioonid, mida nõuetele vastavuse eest vastutav pool pole sõnaselgelt heaks kiitnud, võivad tühistada kasutaja volitused seadet kasutada.

See seade vastab FCC reeglite 15. osale. Kasutamine kehtib kahel järgmisel tingimusel: (1) see seade ei tohi põhjustada

kahjulikke häireid ja (2) see seade peab vastu võtma kõik

vastuvõetud häired, sealhulgas häired, mis võivad põhjustada soovimatut tööd.

See seade vastab FCC kiirgusega kokkupuute piirnormidele, mis on kehtestatud kontrollimatu keskkonna jaoks.

### **EL-i vastavusavaldus**

See toode ja (kui see on kohaldatav) ka kaasasolevad tarvikud on märgistatud "CE"-ga ja vastavad seetõttu kohaldatavatele harmoneeritud Euroopa standarditele, mis on loetletud direktiivis 2014/53/EL (RED), direktiivis 2014/30/EL (EMCD), direktiivis. 2014/35/EL (LVD), direktiiv 2011/65/EL (RoHS).

#### **Sagedusribad ja võimsus (CE jaoks)**

Järgmiste raadioseadmete suhtes kohaldatavad sagedusribad ja saatevõimsuse (kiirgusja/või juhitavus) nimipiirangud on järgmised:

WiFi 2,4 GHz (2,4 GHz kuni 2,4835 GHz), 20 dBm

Kasutage kvalifitseeritud tootja tarnitud toiteadapterit. Üksikasjalikud võimsusnõuded leiate toote spetsifikatsioonist.

Kasutage kvalifitseeritud tootja pakutavat akut. Üksikasjalikud akunõuded leiate toote spetsifikatsioonist.

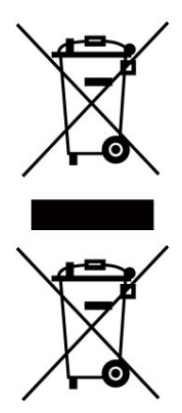

Direktiiv 2012/19/EL (WEEE direktiiv): selle sümboliga tähistatud tooteid ei tohi Euroopa Liidus sortimata olmejäätmete hulka visata. Nõuetekohaseks ringlussevõtuks tagastage see toode samaväärse uue seadme ostmisel kohalikule tarnijale või visake see selleks ettenähtud kogumispunktidesse.

Lisateabe saamiseks vaadake: www.recyclethis.info

Direktiiv 2006/66/EÜ ja selle muudatus 2013/56/EL (akude direktiiv): see toode sisaldab akut, mida ei saa Euroopa Liidus sortimata olmejäätmete hulka visata. Teavet aku kohta vaadake toote dokumentatsioonist. Aku on tähistatud selle sümboliga, mis võib sisaldada kaadmiumi (Cd), plii (Pb) või elavhõbeda (Hg) tähistavaid tähti. Nõuetekohaseks ringlussevõtuks tagastage aku tarnijale või selleks ettenähtud kogumispunkti. Lisateabe saamiseks vaadake: www.recyclethis.info.

#### **Industry Canada ICES-003 vastavus**

See seade vastab CAN ICES-003 (B)/NMB-003 (B) standardite nõuetele. See seade vastab Industry Canada litsentsivabale RSS-standardi(te)le. Toimimine toimub kahel järgmisel tingimusel:

(1) see seade ei tohi põhjustada häireid ja

(2) see seade peab vastu võtma kõik häired, sealhulgas häired, mis võivad põhjustada seadme soovimatut tööd.

Le présent appareil est conforme aux CNR d'Industrie Canada kohaldatavad aux appareils radioempts de litsentsi. L'exploitation est autorisée aux deux conditions suivantes:

(1) l'appareil ne doit pas produire de brouillage, et

(2) l'utilisateur de l'appareil doit accepter tout brouillage radioélectrique subi, même si le brouillage est susceptible d'en comprometre le fonctionnement.

See seade vastab IC RSS-102 kiirgusega kokkupuute piirnormidele, mis on kehtestatud kontrollimatu keskkonna jaoks.

ce matériel est conforme aux limites de dose d'exposition aux rayonnements, CNR-102 énoncée dans un autre environnement.

**KC**

Bÿ ÿÿ: ÿ ÿÿÿ ÿÿÿ(Bÿ) ÿÿÿÿÿÿÿÿ ÿÿ ÿÿÿ ÿ ÿ ÿÿ, ÿÿ ÿÿÿÿ ÿÿÿ ÿ ÿÿÿÿ.

Machine Translated by Google

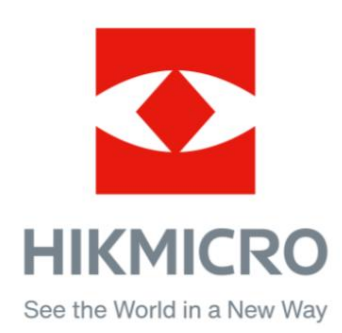

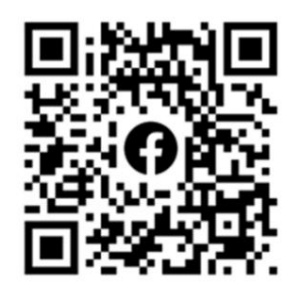

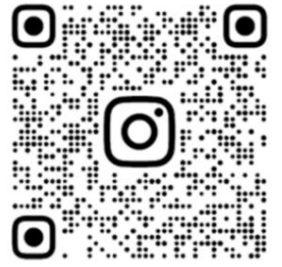

Facebook: HIKMICRO Outdoor Instagram: hikmicro\_outdoor

Veebisait: www.hikmicrotech.com E-post: support@hikmicrotech.com UD31390B

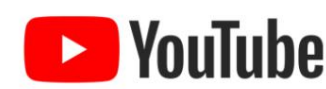

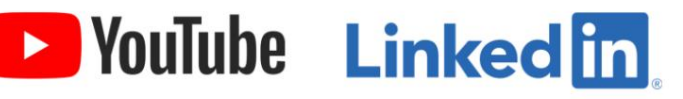

YouTube: HIKMICRO Outdoor

LinkedIn: HIKMICRO